## How to Use Document Links & Storage

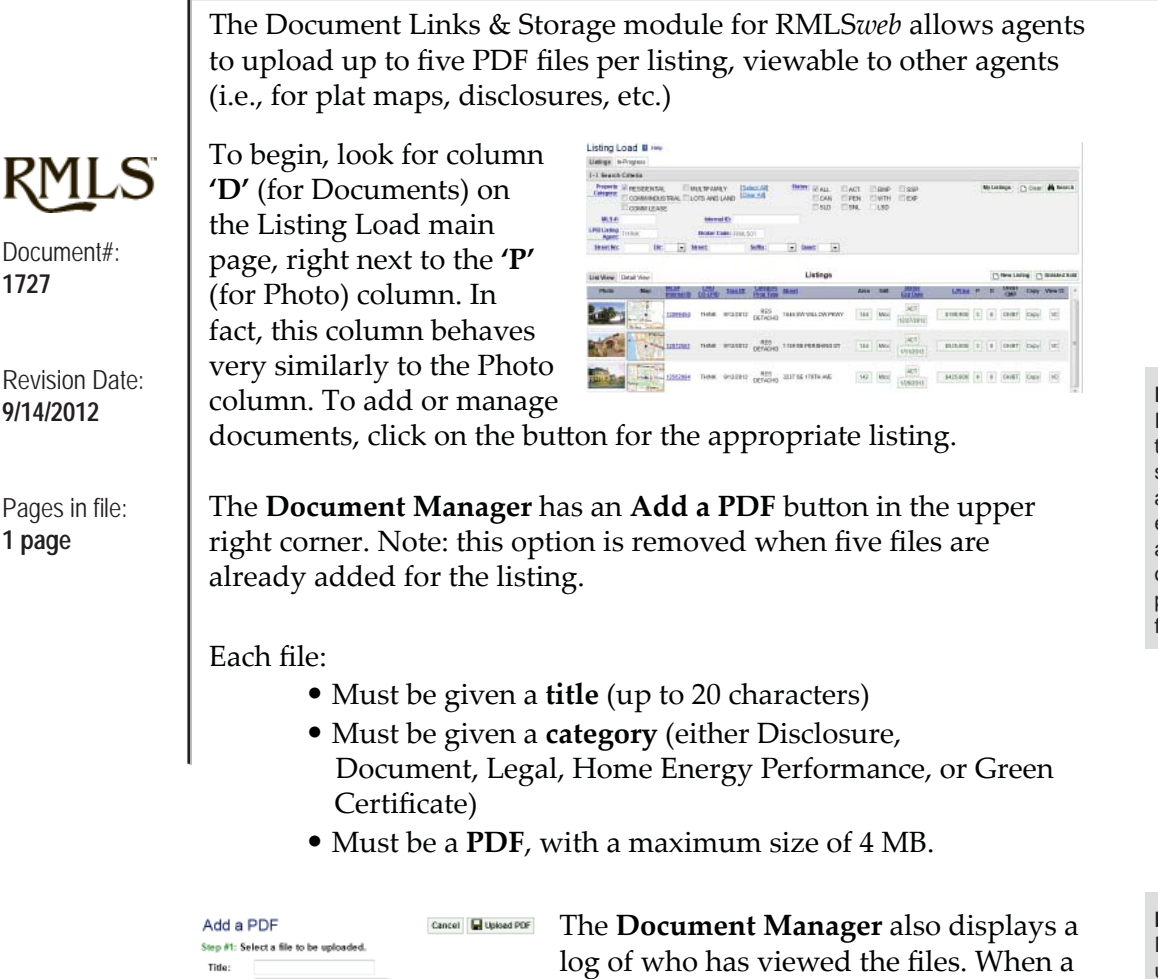

**Printing to PDF** If you do not have software to create PDFs, there are some free applications available online. For example, www.cutepdf.com appears to have a good one, or you can search for pdf creators or pdf writers to find others.

**Making Changes** PDFs that have been uploaded are listed on the Document Manager page, and can be deleted, edited (change title and/or category) or replaced with a new file

For CAN, SLD, and EXP status listings, the documents are held

statuses.

for 30 days after the listing goes off-market. If the listing goes back on the market within those 30 days, the documents will

File: | Browse...

Click the Browse button above to open the Choose File dialog box.<br>Use the Look in: field of the dialog box along with the list of files and folders<br>displayed to locate the file that you wish to load. Double-click the desir

www.s.<br>• You can uploed only POF format (pdf) files.<br>• The maximum file size is 4MB.<br>• All documents you upload to your fistings in RMLSweb must abide by the<br>• RMLS ™ Rules and Regulations - <u>Document 1450</u>.

City, the Upload PDF button in the top right of this window to begin the upload.<br>PDF files are usually large. The speed of your connection to the internet will<br>datamina how long the upload may take.

Category:

WARNING:

Step #2: Upload the file to the server.

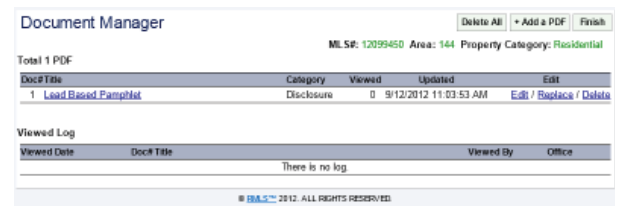

file is deleted or replaced, the log entries pertaining to that file are also deleted. The log entries also link to roster information for the members who have viewed the files.

Links to the documents are displayed on **Agent Full** and **Data Only** reports for listings in ACT, BMP, SSP and PEN

> The links do not print, and are not included on any client reports. When a listing is in WTH, CAN, SLD, or EXP the links do not appear and the Document Manager is

**About the Links**

unavailable.

immediately become available again. After 30 days, the documents and viewing log are purged.